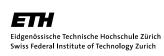

There is nothing to be handed in.

This file shall give you an overview what has been done during the exercise class on Sept 19<sup>th</sup>. If you have been absent, you are encouraged to work through that.

## Problem 0.1 Accout for D-PHYS workstations

If you want to use the workstations, create an D-PHYS account. For that, follow the link on the lecture webpage http://www.itp.phys.ethz.ch/education/lectures\_hs12/programming\_techniques.

If you want to use your own computer, make sure you have installed a SVN repository in order to be able conveniently to get the solutions and files to be worked with. Further you should install cmake for building.

## Problem 0.2 Unix-shell tutorial

Work through the shell-tutorial provided in the supplementary material on the lecture website.

(Skip the last part asking to sort Shakespeare words by frequency.)

## Problem 0.3 Set up the repository

As the solution will be provided via SVN repository at https://alps.ethz.ch/lectures/ pt (read-only account: *lectures:hs12*) the most convenient way to get them is to set up a workcopy of the repository on your local machine. To do that make a directory a move into that

mkdir prog\_tec cd prog\_tex

a afterwards make the workcopy there

svn co ---username lectures https://alps.ethz.ch/lectures/pt

## Problem 0.4 Compilation

As next try to compile the hello.cpp in directory week1 in the repository by

c++ -o hello hello.cpp

Further you shall use **cmake** to compile all other programs

cmake . make

Note that the cmake will produce a Makefile. The swap.cpp is not compilable and after the 1<sup>st</sup> lecture you should already know why.

Alternatively you may take a look into the Makefile\_simple. If you want to use that for compilation, just rename it to Makefile.